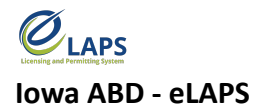

## **Tips & Tricks for Dramshop Insurance Carriers**

Greetings, Iowa ABD eLAPS Dramshop Insurance Carriers!

Here are a few tips, tricks, and shortcuts so you can master the new Iowa ABD eLAPS which uses a Salesforce environment and replaces eLicensing. We know you are eager to learn more, so let's begin.

## **WHAT IS eLAPS?**

The Iowa ABD has partnered with MTX Group to develop the Electronic Licensing and Permitting System (eLAPS) in a Salesforce environment. eLAPS is designed to help local authorities and applicants apply for, manage, and track alcohol licenses, permits, and certificates online.

## **WHAT REQUIREMENTS DO I NEED?**

The Iowa ABD eLAPS is cloud-based in Salesforce so you do not need to download an app. All you need to access the system are:

- A reliable internet connection
- Google Chrome browser for the best experience

## **HOW DO I GET STARTED?**

Go to the eLAPS URL: <https://iowaabd.force.com/s/login/> (Bookmark it for easier access). Login with your credentials (User ID and Password). Dramshop accounts should be automatically set up. If you are not registered, you will not be able to login.

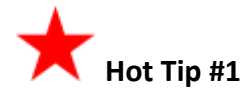

All dramshop insurance carrier user IDs are issued by the Iowa ABD. If you need access to eLAPS, please email [licensing@iowaabd.com](mailto:licensing@iowaabd.com) for additional information on how to set up an account.

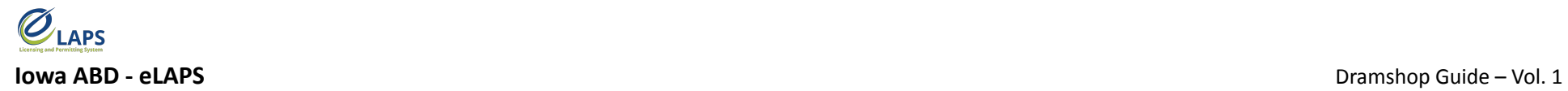

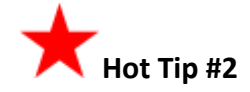

Under "Dramshop Verification", the Policy Effective Date needs to begin on or before the Tentative Effective Date and Policy Expiration Date needs to go through the expiration date of the license or permit.

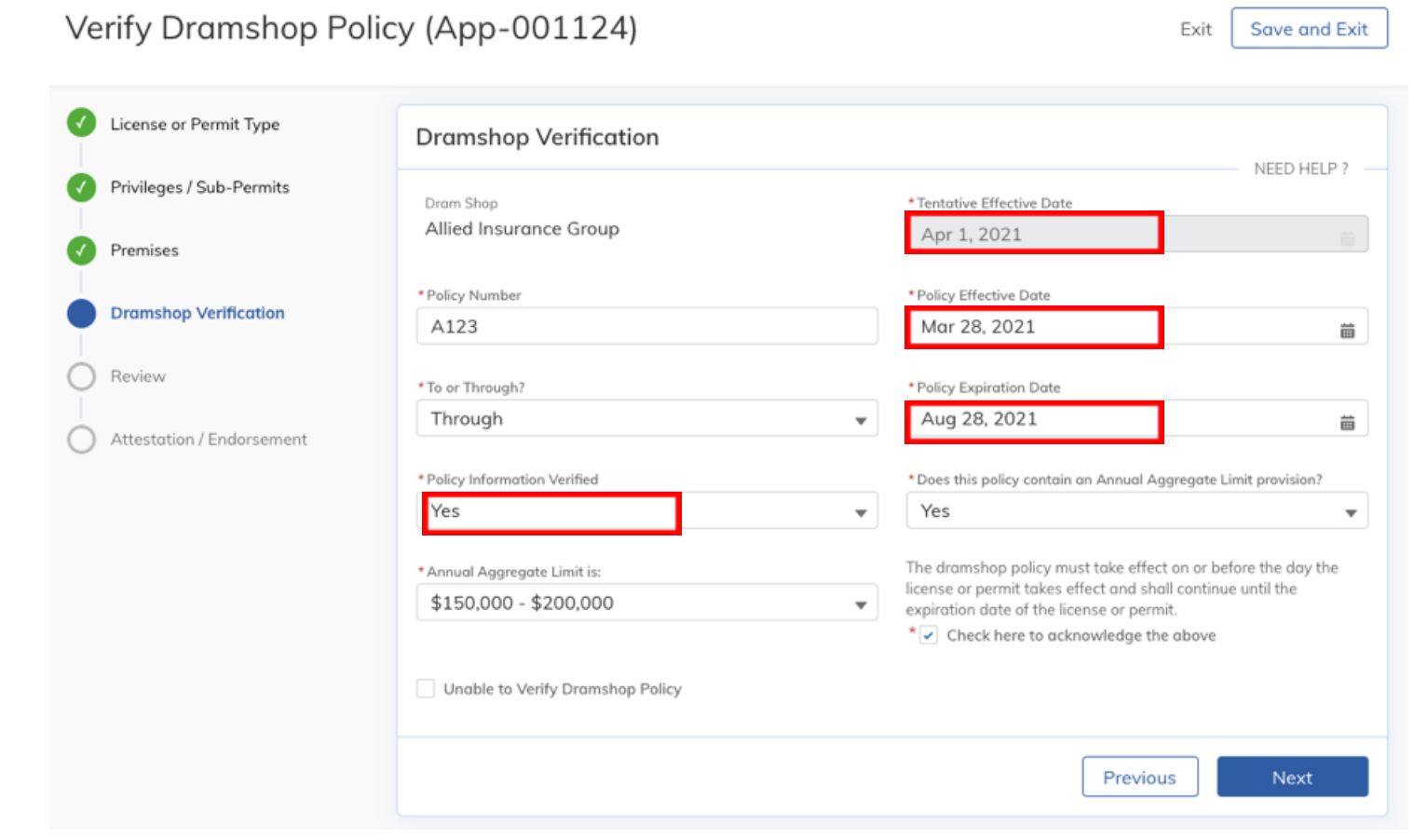

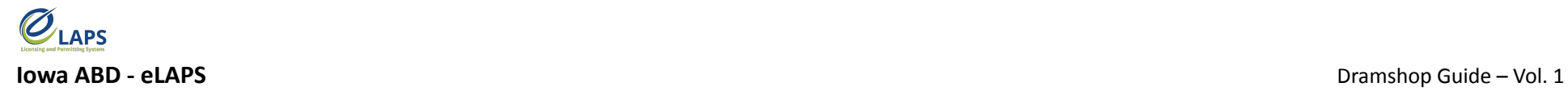

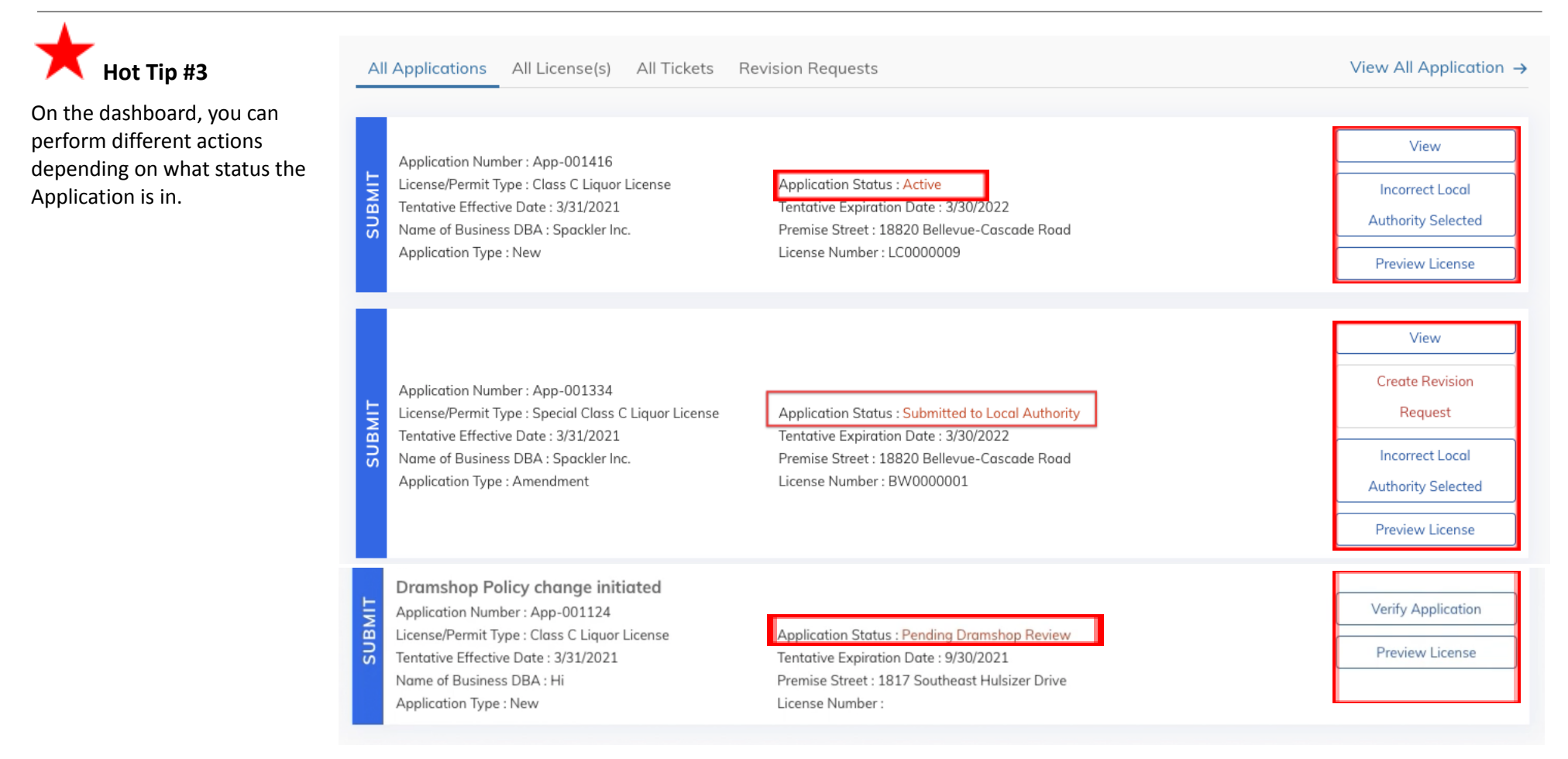

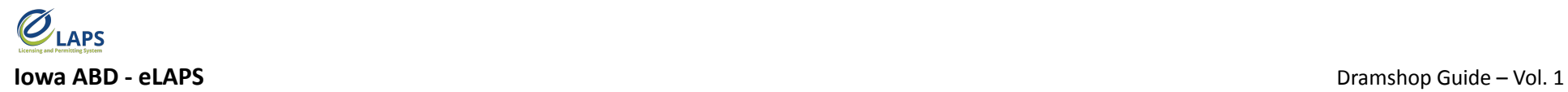

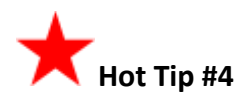

A 'Dramshop Action Required' application status indicates the Iowa ABD or Local Authority has submitted a request for revision. Click on "View Revision" to see what information is needed to complete the process.

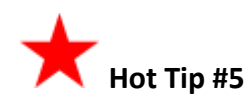

For a midterm dramshop insurance carrier change, the licensee will log into eLAPS and initiate "Change Dramshop Insurance Carrier."

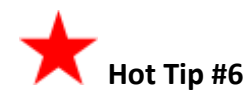

For access to additional learning resources such as User Guides, training videos, Quick Reference Guides and more, visit <https://abd.iowa.gov/licensing/elaps>.

Visit often to discover new information so you're more confident and effective in the system!

**Look for more tips for the Iowa ABD eLAPS!**